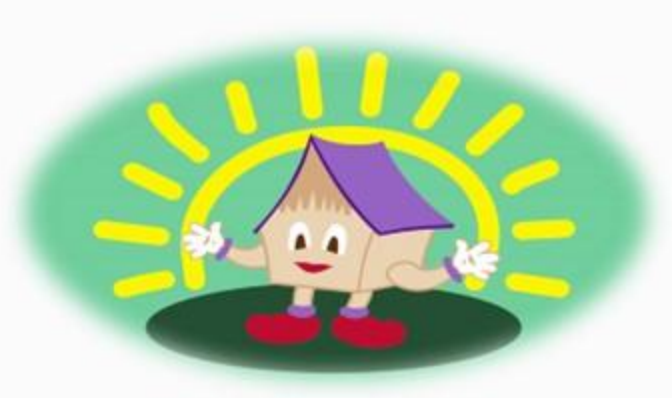

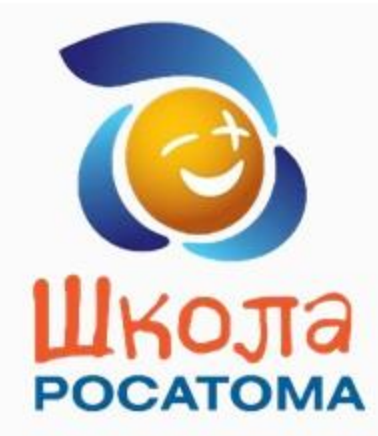

#### 15 апреля. Пригласительная встреча

Цифровая педагогическая интернатура в рамках конкурсной программы #ШколаРосатомаЭтоМы.

**Педагогическая игра по организации детского элементарного экспериментирования «Волшебный Сад».**

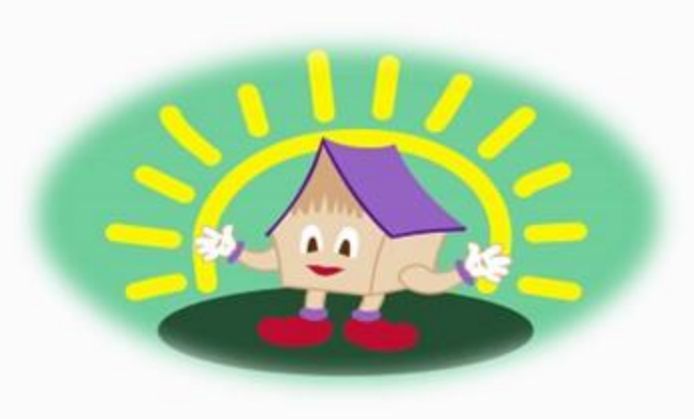

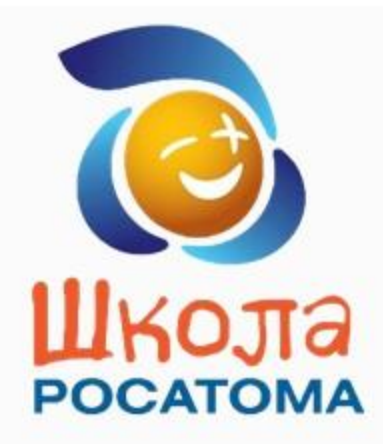

# **Правила работы в ZOOM**

## **Во время конференции указывать свои ФИО в**

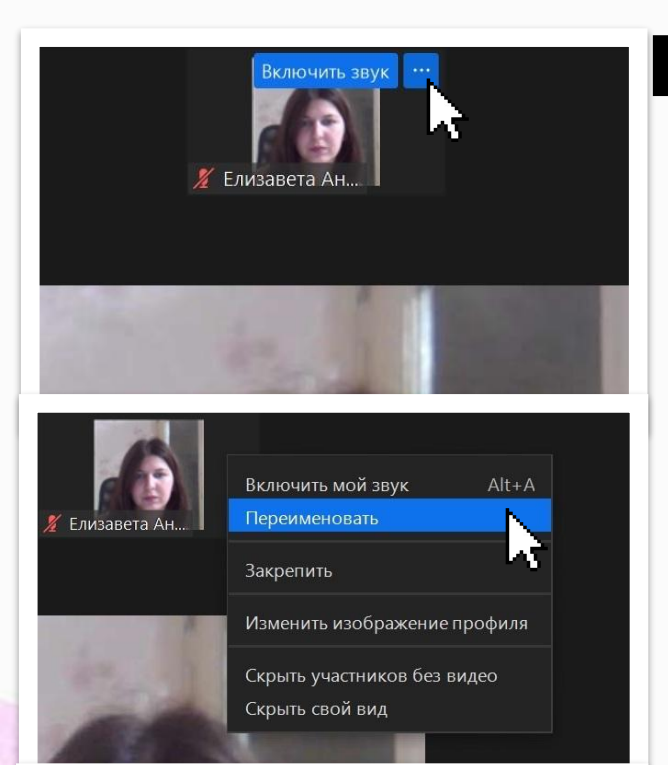

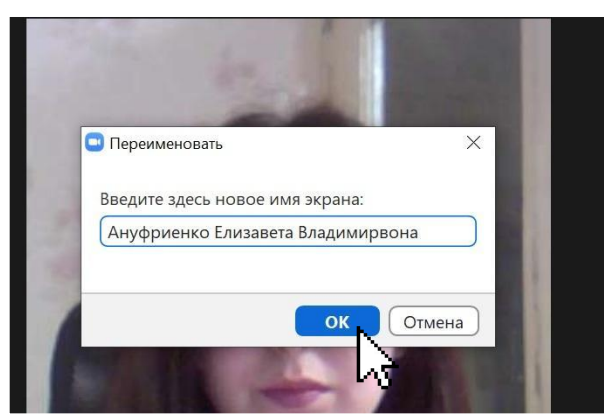

**профиле Навести курсор мыши на своё окно, нажать на три точки**

**В открывшемся меню выбрать строчку «переименовать»**

**В открывшемся окне напечатать свои ФИО и нажать «ОК»**

# **Во время конференции отключить микрофон**

 $\mathbf{H}$ 

Демонстрация экрана Пауза/остановить запись Сессионные залы

88<br>EB

 $\bullet \bullet \bullet$ 

Дополнительно

Реакции

Завершение

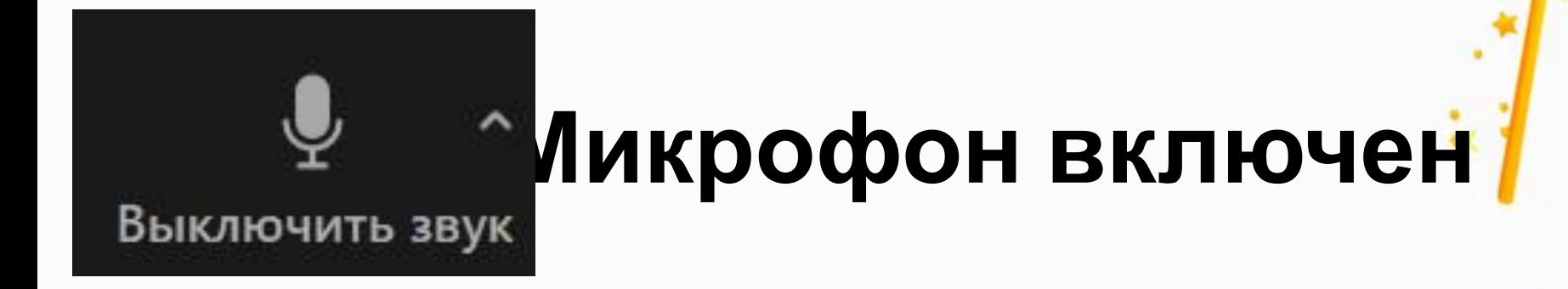

 $2214$ 

Участники

Выключить звук Остановить видео Безопасность

Чат

## **Микрофон выключен**

#### **Во время конференции камера должна быть включена**

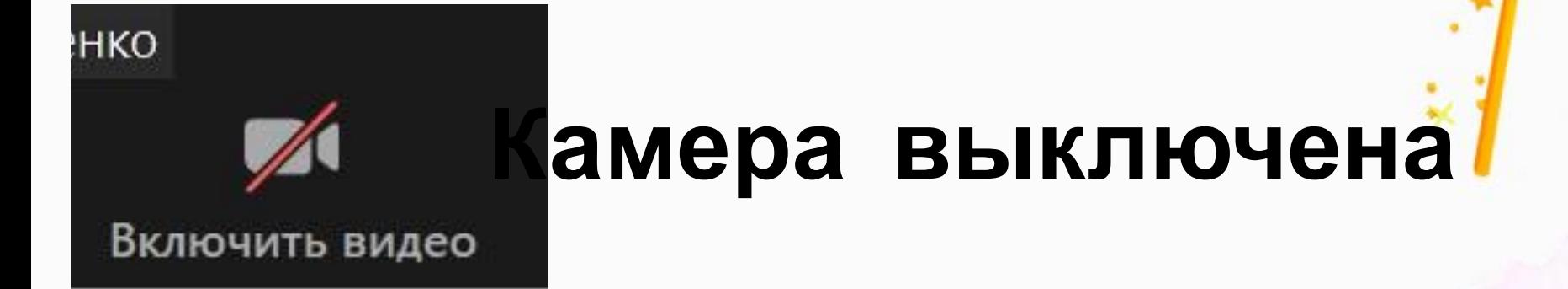

**AR** 14

Участники

Безопасность

Выключить звук Остановить видео

Чат

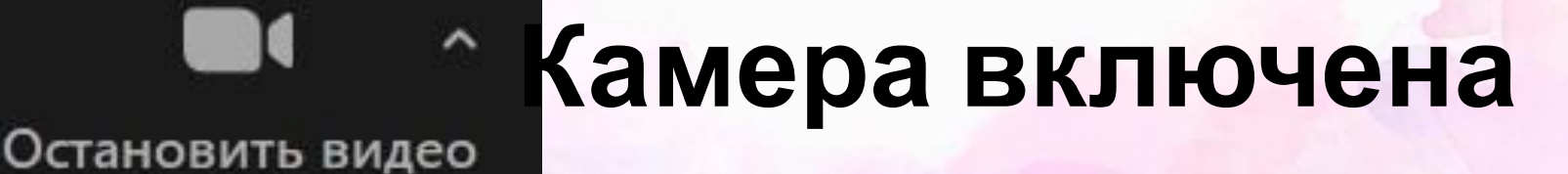

Демонстрация экрана Пауза/остановить запись Сессионные залы

88<br>EB

Реакции

Дополнительно

Завершение

## **Работа в чате**

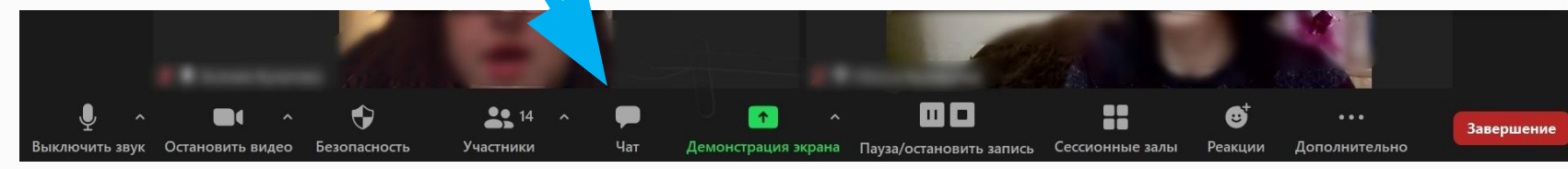

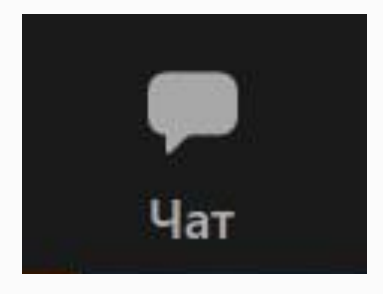

#### Чат – место для общения. В чате мы знакомимся, задаём вопросы, голосуем и комментируем.

## **Работа с доской сообщений**

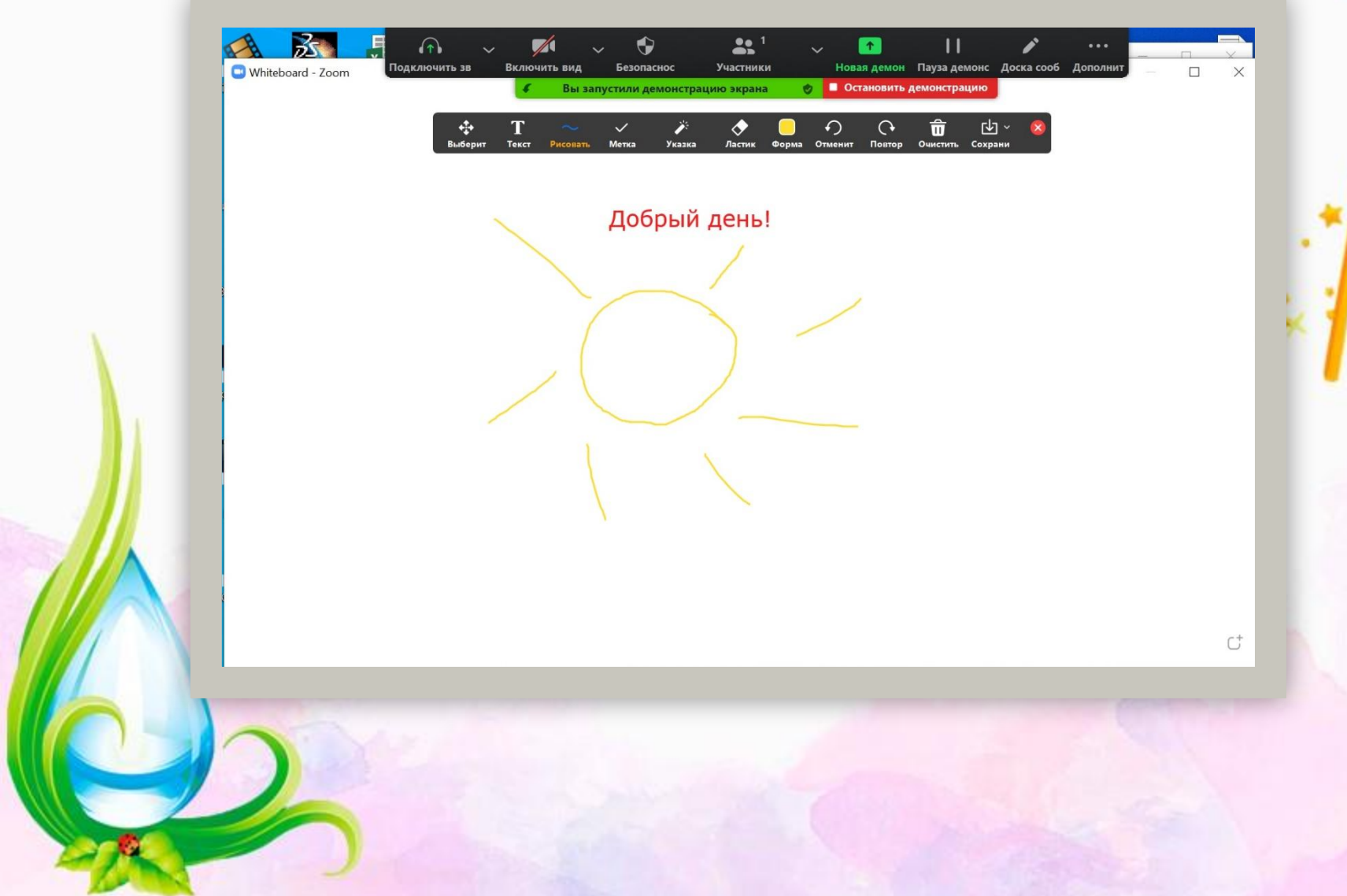

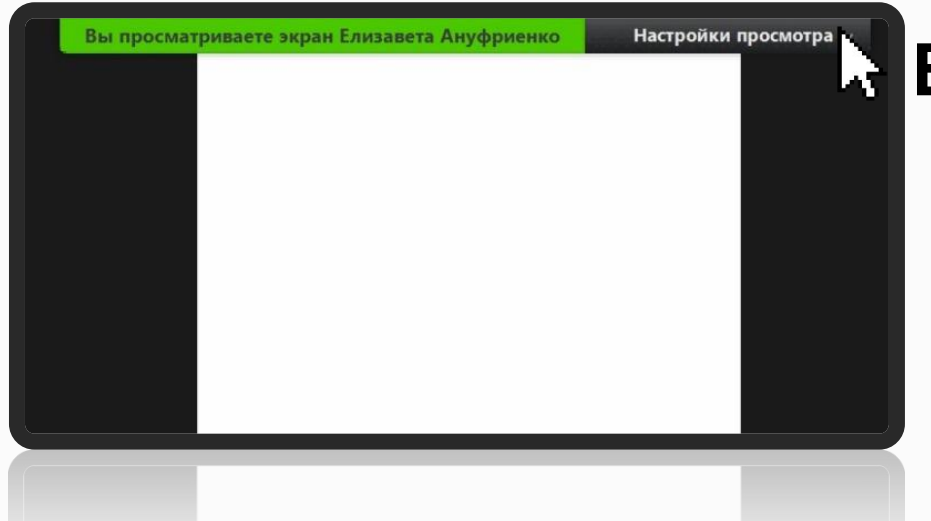

**Вверху экрана нажать курсором мыши на меню «Настройки просмотра»** 

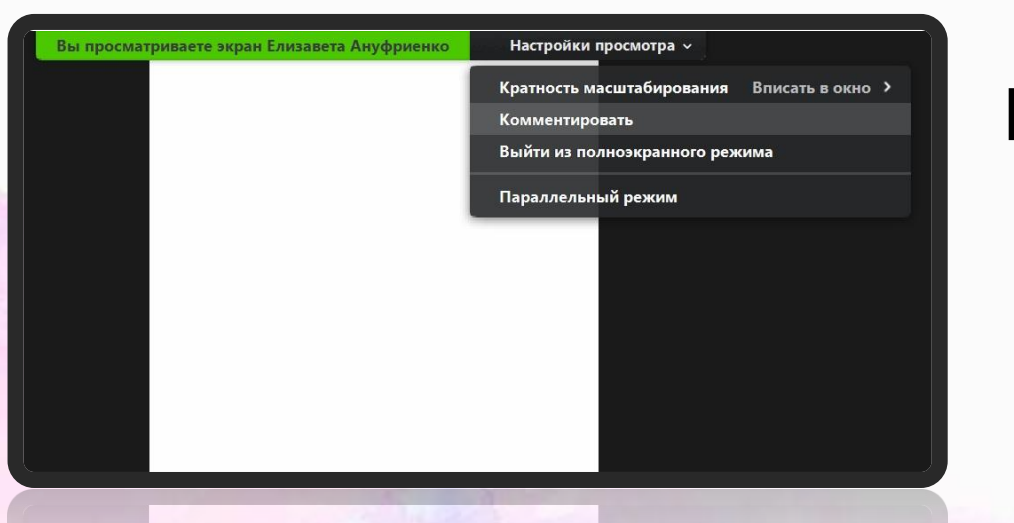

**В открывшемся меню нажать курсором мыши на строчку «Комментировать»** 

#### T ↶  $\Omega$ ŵ ⊡∽ ∉Đ Текст Выберит Метка Указка Повтор **Очистить** Сохрани Рисовать Ластик Отменит

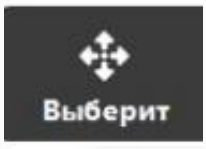

**Перемещение своего рисунка/теста Внесение теста на доске сообщений Рисование на доске сообщений Удаление рисунка/теста на**

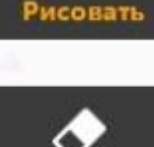

Ластик

Текст

**доске**

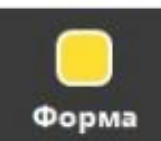

**Выбор цвета рисунка/текста**